# **opentext**

# ArcSight SmartConnectors

Software Version: 8.4.3

Tech Notes - SmartConnectors Locales and Encodings

Document Release Date: October 2023 Software Release Date: October 2023

#### **Legal Notices**

Open Text Corporation 275 Frank Tompa Drive, Waterloo, Ontario, Canada, N2L 0A1

#### **Copyright Notice**

Copyright 2023 Open Text.

The only warranties for products and services of Open Text and its affiliates and licensors ("Open Text") are as may be set forth in the express warranty statements accompanying such products and services. Nothing herein should be construed as constituting an additional warranty. Open Text shall not be liable for technical or editorial errors or omissions contained herein. The information contained herein is subject to change without notice.

#### **Trademark Notices**

"OpenText" and other Open Text trademarks and service marks are the property of Open Text or its affiliates. All other trademarks or service marks are the property of their respective owners.

#### **Documentation Updates**

The title page of this document contains the following identifying information:

- Software Version number
- Document Release Date, which changes each time the document is updated
- Software Release Date, which indicates the release date of this version of the software

To check for recent updates or to verify that you are using the most recent edition of a document, go to:

<https://www.microfocus.com/support-and-services/documentation>

## **Contents**

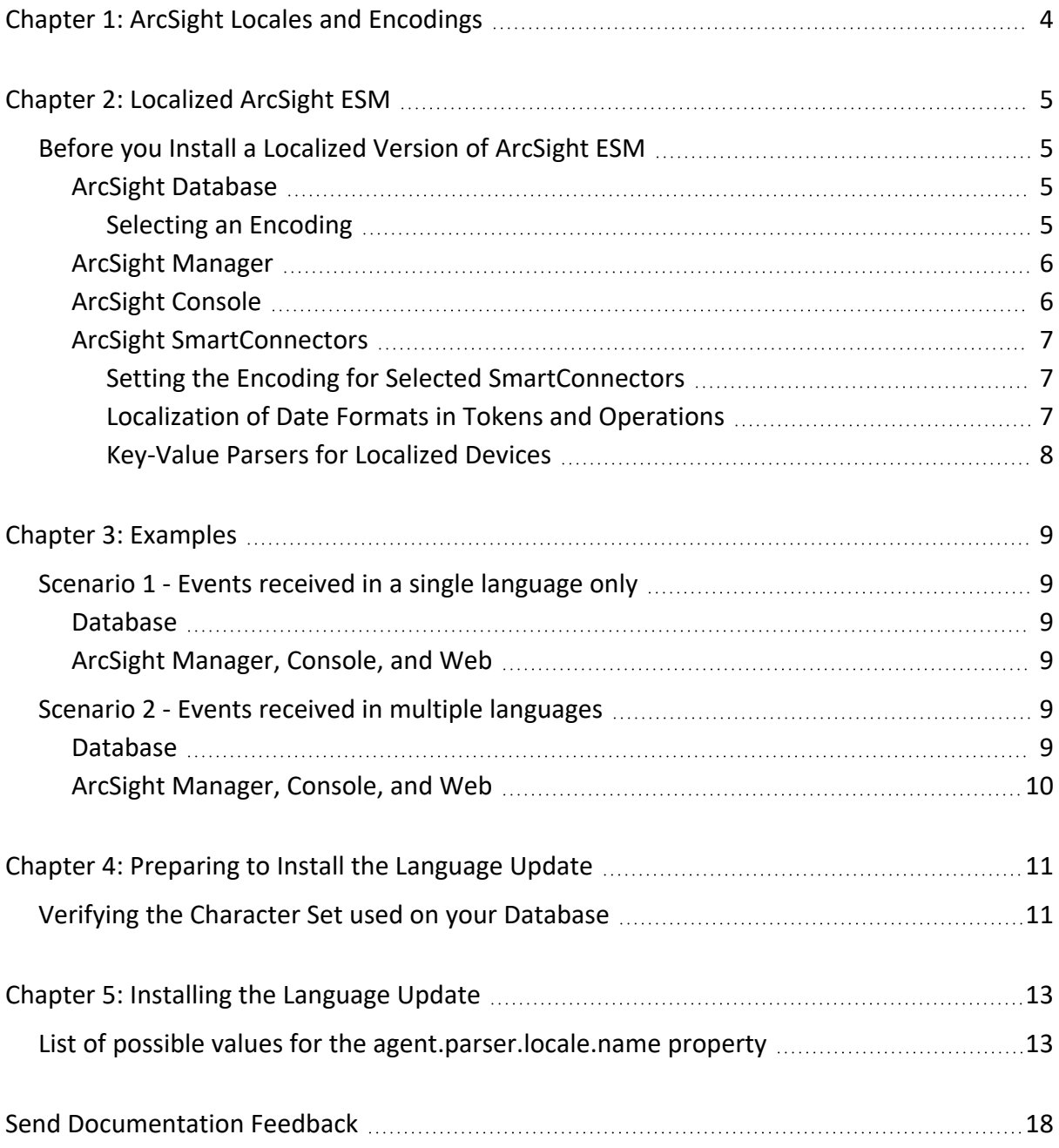

## <span id="page-3-0"></span>Chapter 1: ArcSight Locales and Encodings

The information in this technical note applies to ArcSightESM v4.0 SP1 and later and ArcSightLogger v2.0 and later.

ArcSight products are translated into various languages, for instance Japanese, traditional Chinese, simplified Chinese, and Korean. Setting the Locale for any of these languages ensures that you get the appropriate environment in terms of language settings, number format, date/time format, timezone settings, and Daylight Saving Time setting for that country or language. This document describes the updates to be taken into consideration when configuring ArcSightESM for a supported language.

ArcSightLogger can log events in some non-English and some non-Western languages, but has not yet been localized to a non-English language. Logger should support every encoding, but has only been certified with a representative sample.

#### **Intended Audience**

This guide provides information for IT administrators who are responsible for managing the ArcSight software and its environment.

#### **Additional Documentation**

The ArcSight SmartConnector documentation library includes the following resources:

- Technical Requirements Guide for [SmartConnector,](../../../../../../documentation/arcsight/arcsight-smartconnectors-8.4/smartconnector-tchnical-specifications/) which provides information about operating system, appliance, browser, and other support details for SmartConnector.
- Installation and User Guide for [SmartConnectors](../../../../../../documentation/arcsight/arcsight-smartconnectors-8.4/AS_smartconn_install/), which provides detailed information about installing SmartConnectors.
- Configuration Guides for ArcSight [SmartConnectors,](../../../../../../documentation/arcsight/arcsight-smartconnectors-8.4/arcsight-smartconnectors-for-other-event-sources/) which provides information about configuring SmartConnectors to collect events from different sources.
- Configuration Guide for [SmartConnector](../../../../../../documentation/arcsight/arcsight-smartconnectors-8.4/SC_LoadBalancer/) Load Balancer, which provides detailed information about installing Load Balancer.

For the most recent version of this guide and other ArcSight SmartConnector documentation resources, visit the documentation site for ArcSight [SmartConnectors](../../../../../../documentation/arcsight/arcsight-smartconnectors-8.4/) 8.4.

#### **Contact Information**

We want to hear your comments and suggestions about this book and the other documentation included with this product. You can use the comment on this topic link at the bottom of each page of the online documentation, or send an email to [MFI-Documentation-](mailto:MFI-Documentation-Feedback@opentext.com?subject=Documentation Feedback)[Feedback@opentext.com.](mailto:MFI-Documentation-Feedback@opentext.com?subject=Documentation Feedback)

For specific product issues, contact Open Text Support for Micro Focus [products.](https://www.microfocus.com/support-and-services/)

## <span id="page-4-1"></span><span id="page-4-0"></span>Chapter 2: Localized ArcSight ESM

## Before you Install a Localized Version of ArcSight ESM

The ArcSight Manager, Database, and Console components should all be configured with the same locale.

By default, all communication between ArcSight components is done using UTF-8 character encoding. Even though ArcSight ESM supports only UTF-8 internally, if your connector receives events in UTF-16, for example, the events are still stored correctly since these events get converted to UTF-8 by the connector before they are passed on to the Manager. The Manager then passes these events to the database where they are converted to the language-specific encoding you selected while installing the database before being persisted.

If you are currently on ESM v4.0 GA and would like to switch to a localized version of the product, you must complete the following tasks:

- 1. Upgrade to v4.0 SP1. See the *Upgrading ArcSight™ ESM v4.0 GA to v4.0 SP1* document for instructions.
- <span id="page-4-2"></span>2. Install the language update. See "Installing the [Language](#page-12-0) Update" in this document.

### ArcSight Database

Before you install ArcSight Database, choose the encoding scheme.

**Note:** You cannot make changes to the encoding after you have installed the database. Any change will require reinstallation.

#### <span id="page-4-3"></span>Selecting an Encoding

You can choose between UTF-8 and pre-defined language-specific encodings during database installation. The advantage of using UTF-8 is that it supports all major languages in the world, so no data is lost when it is saved in the database. On the other hand, UTF-8 requires more space to store certain characters than the character's language-specific encoding. For example, if a certain Japanese character can be stored in two bytes using JA16SJIS encoding, the same character might take 3 bytes if stored in UTF-8.

Select an encoding in the **Allowed TNS Clients** drop-down list in the Oracle Installation Wizard. The following table lists the available languages.

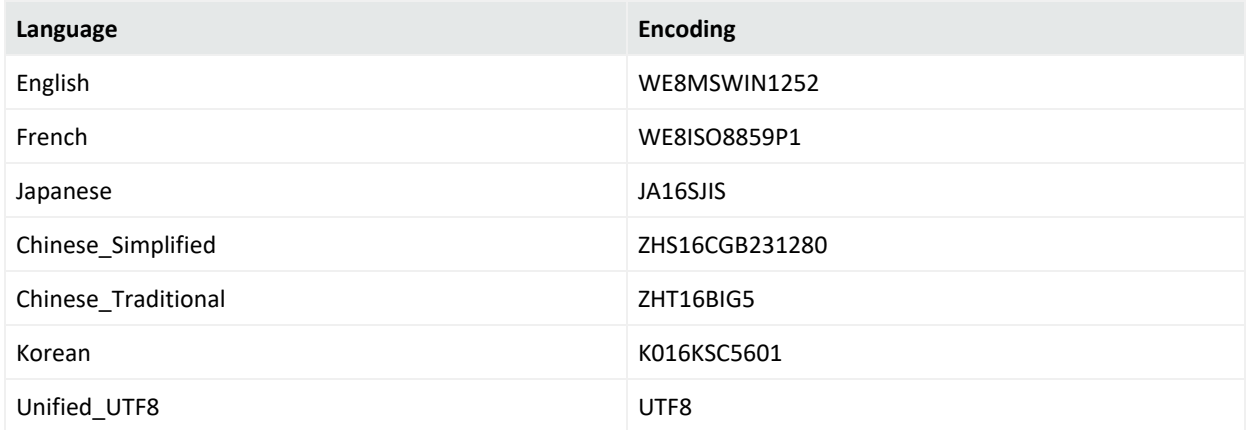

In the table, "English" represents all western European languages. If you need to use a character set not shown in the table, see the *ArcSight Installation and Configuration Guide* for instructions on how to set it correctly.

If you anticipate that you will be storing events in multiple languages, choose a character set (encoding) that is compatible with ALL languages you intend to use.

For more than one non-English language, you should choose Unified\_UTF8.

If you select Unified UTF8, you must select the language in which you want the standard content to be installed on the database.

If you already have the database installed with an encoding other than Unified\_UTF8, but would like to change the encoding to Unified UTF8, you must re-install the database and select Unified UTF-8 Database Character Set when prompted during the installation.

### <span id="page-5-0"></span>ArcSight Manager

Install the ArcSight Manager on an operating system that is of the same language as the language you selected while installing the database. During startup, ArcSight Manager automatically detects and uses the locale from the operating system.

### <span id="page-5-1"></span>ArcSight Console

Install the ArcSight Console on an operating system that is of the same language as the language you selected while installing the database. During startup, ArcSight Console automatically detects and uses the locale from the operating system.

### <span id="page-6-0"></span>ArcSight SmartConnectors

<span id="page-6-1"></span>If a device is configured to use a language-specific encoding (not Unicode), the connector receiving events from this device should be configured to use the same encoding as the device.

#### Setting the Encoding for Selected SmartConnectors

You can set the encoding to a character set corresponding to your Locale for the following SmartConnectors only:

• SAP Real-Time Security Audit Multi-Folder Connector.

See the *SmartConnector for SAP Real-time Security Audit Multi-Folder Configuration Guide* for instructions on how to configure the encoding for this connector.

• IBM DB2 Audit File Connector.

See the *SmartConnector for IBM DB2 Audit File Configuration Guide* for instructions on how to configure the encoding for this connector.

• Oracle SYSDBA Audit Multi-Folder Connectors

See the *SmartConnector for Oracle SYSDBA Audit Multi-Folder Configuration Guide* for instructions on how to configure the encoding for this connector.

These SmartConnectors support all character sets supported by Java. For a list of the character sets supported by Java see [http://java.sun.com/j2se/1.5.0/docs/guide/intl/encoding.doc.html.](http://java.sun.com/j2se/1.5.0/docs/guide/intl/encoding.doc.html)

You must change the encoding to match the log files' encoding only if the log files use an encoding other than the default one.

Connectors not mentioned above use the default encoding of the operating system on which they reside. Each operating system comes with default encodings for various languages of the world. So, the encoding used in a connector is either based on the character set that you selected when installing the ArcSight Database or the operating system you are using.

#### <span id="page-6-2"></span>Localization of Date Formats in Tokens and Operations

If your connector receives logs that contain timestamps in a non-English language or a date format that is customarily used by a non-English locale (for example, "mai 24, 2006 12:56:07.615" where "mai" is German for May) that your connector is set to, configure the agent.parser.locale.name property in the agent.properties file. This file is located in ARCSIGHT\_HOME/current/user/agent directory.

Set the agent.parser.locale.name property to the value that corresponds to the connector's locale. By default, this property is set to en\_US. Refer to "List of [possible](#page-12-1) values for the [agent.parser.locale.name](#page-12-1) property" on page 13 for possible values for this property.

#### <span id="page-7-0"></span>Key-Value Parsers for Localized Devices

Some localized devices not only send localized values but also localized keys in event messages. In such a case, additional processing may be needed to translate the keys to English for the event messages to be properly parsed. For example, assume that the content of a key-value parser is:

event.destinationUserName=User

And the received event message is:

User=  $\left\{\frac{1}{2}\right\}$  where  $\left\{\frac{1}{2}\right\}$  is Korean for KIM.

In this case, the parser works fine as-is, since double-byte is already supported.

If the received event message is: 우새르 = 김 where 우새르 is Korean for User, then additional mapping is needed to translate 우새르 to User.

If you encounter a need for a localized device, contact ArcSight Support.

Windows Event Log Connector supports the following locales to parse the non-English language Keys in the Windows Event Log description:

- ja (Japanese)
- $\bullet$  de (German)
- zh CN (Simplified Chinese)
- zh TW (Traditional Chinese)

Contact ArcSight Support for assistance with other non-supported languages.

## <span id="page-8-0"></span>Chapter 3: Examples

<span id="page-8-1"></span>The following examples cover two different scenarios.

## Scenario 1 - Events received in a single language only

<span id="page-8-2"></span>This scenario describes what to do when your connector(s) receive data in a single language only, such as Japanese. In ESM , the default encoding for Japanese is JA16SJIS.

### Database

While installing the database, in the ArcSight Oracle Installation Wizard, select one of the following from the **Database Character Set** drop down menu:

- Japanese
- Unified UTF8

If you select **Japanese**, the database uses JA16SJIS encoding when saving the data into the database.

If you select **Unified\_UTF8**, you must also select **Japanese** in the ArcSight Database Schema Initialization screen to ensure that the default system resources get installed in Japanese.

<span id="page-8-3"></span>Keep in mind, some characters might take 3 bytes when stored in UTF-8 but might take only 2 bytes when stored in JA16SJIS.

### ArcSight Manager, Console, and Web

<span id="page-8-4"></span>You must install the ArcSight Manager, Console, and Web on a Japanese operating system. On startup, these components automatically pick up and use the locale from the operating system.

### Scenario 2 - Events received in multiple languages

<span id="page-8-5"></span>This scenario is an example of what to do when you are dealing with multiple connectors that receive data in different languages.

### Database

When you install the database, in the ArcSight Oracle Installation Wizard:

- 1. Select **Unified\_UTF8** from the **Database Character Set** dropdown menu. This ensures that no data is lost in translation when persisted in the database.
- <span id="page-9-0"></span>2. In the ArcSight Database Schema Initialization screen, select the language in which you want the standard content resources to be installed.

### ArcSight Manager, Console, and Web

When you installed the ArcSight Database you selected a language in which to install the system resources. You should install the ArcSight Manager, Console, and Web on an operating system of that same language. On startup, these components automatically pick up the locale from the operating system.

## <span id="page-10-0"></span>Chapter 4: Preparing to Install the Language Update

If you are currently running ESM v4.0 GA and would like to switch to a localized version, you must upgrade your ESM installation (ArcSight Database, Manager, Console, and Web server) to v4.0 SP1.

**Note:** While upgrading your database to v4.0 SP1, make sure that the character set you select during the upgrade is compatible with the one that you selected when installing your existing database.

<span id="page-10-1"></span>Once your system is running ESM v4.0 SP1, you need to install the language update.

## Verifying the Character Set used on your Database

If you currently use ESM v4.0 SP1, your database already has a character set specified. Follow this procedure to validate the character set that was selected when the v4.0 SP1 database was installed:

- 1. Run the following command from the ARCSIGHT\_HOME/bin directory: arcdbutil sql
- 2. When prompted for user-name, enter:

```
/ as sysdba
```
3. Run the following SQL statement:

```
SQL>select "PARAMETER", "VALUE" from SYS.GV_$NLS_PARAMETERS where
PARAMETER='NLS_CHARACTERSET';
```
**Note:** You can set the encoding only during database installation. To change the encoding after installation, you must reinstall ArcSight Database.

The following character sets (encodings) are supported for ArcSight Database:

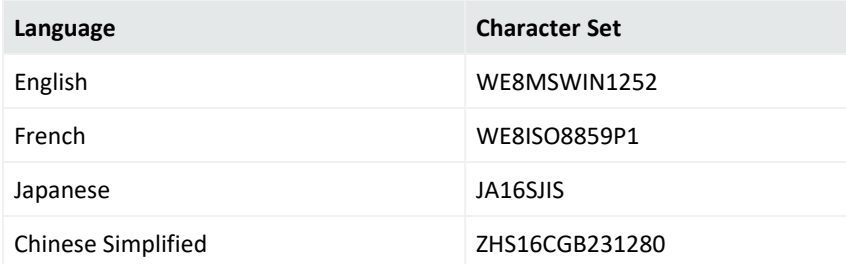

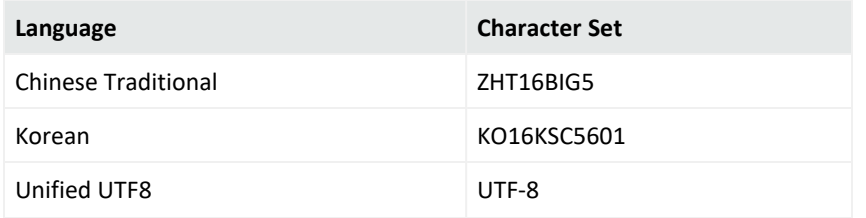

## <span id="page-12-0"></span>Chapter 5: Installing the Language Update

By now, your database should be set to the encoding of your choice. If you have not already done so, follow the instructions in "Verifying the [Character](#page-10-1) Set used on your Database" to verify the database encoding, before you proceed.

<span id="page-12-1"></span>You must install the language update on ArcSight Manager, Console and Web. Refer to the Release Notes for the Language Update for installation instructions.

### List of possible values for the agent.parser.locale.name property

The table below lists the possible values for this property.

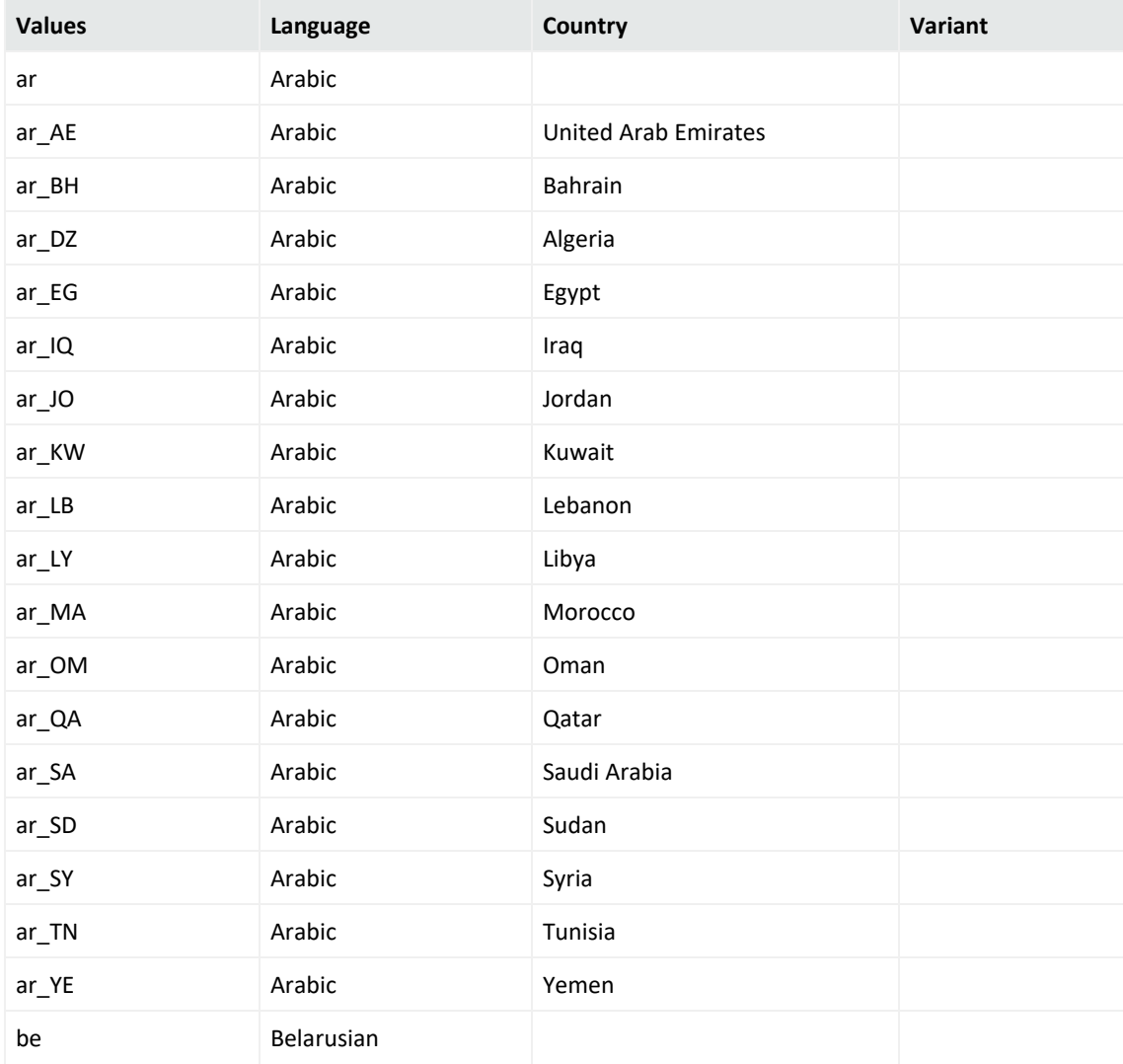

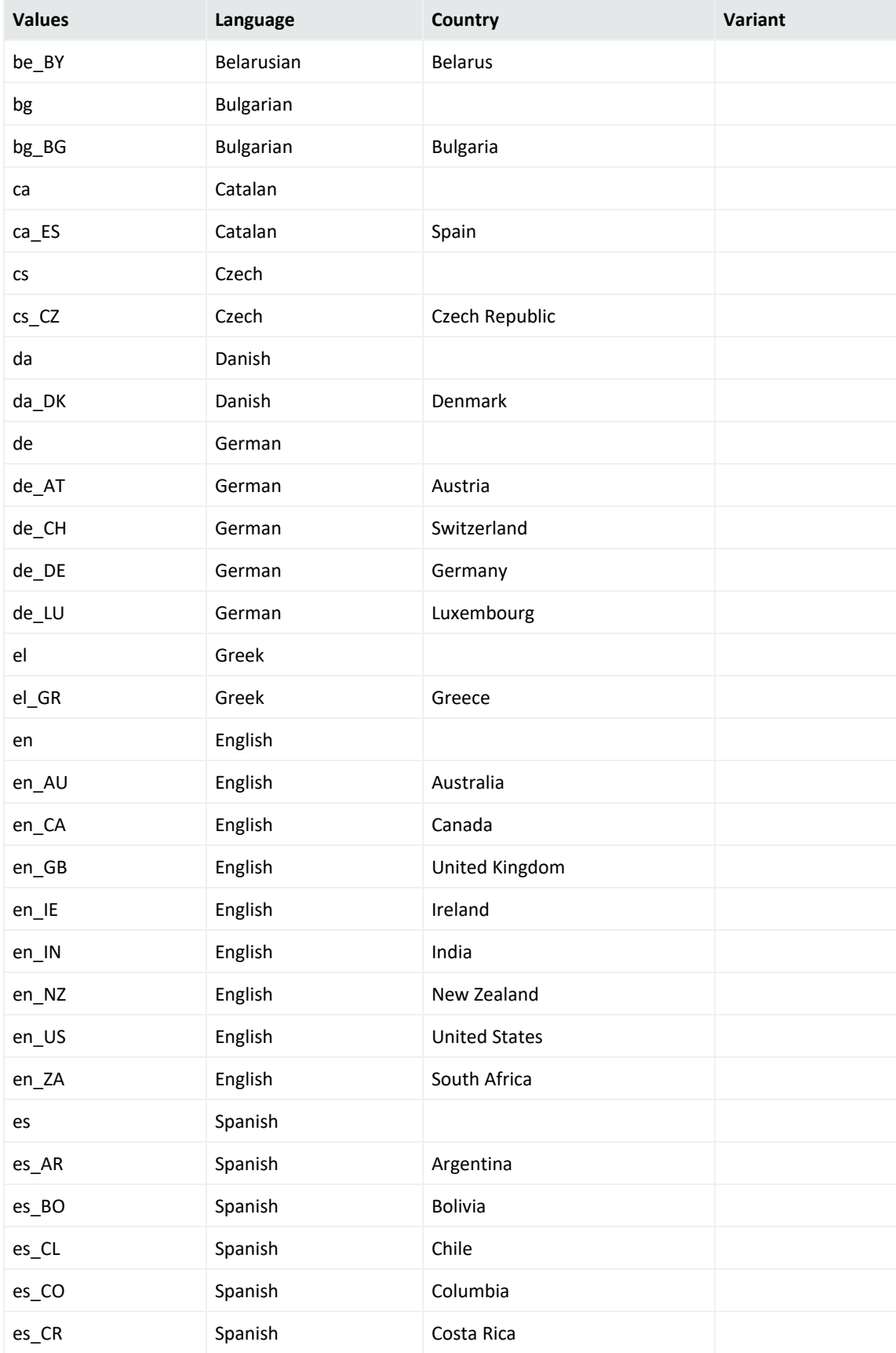

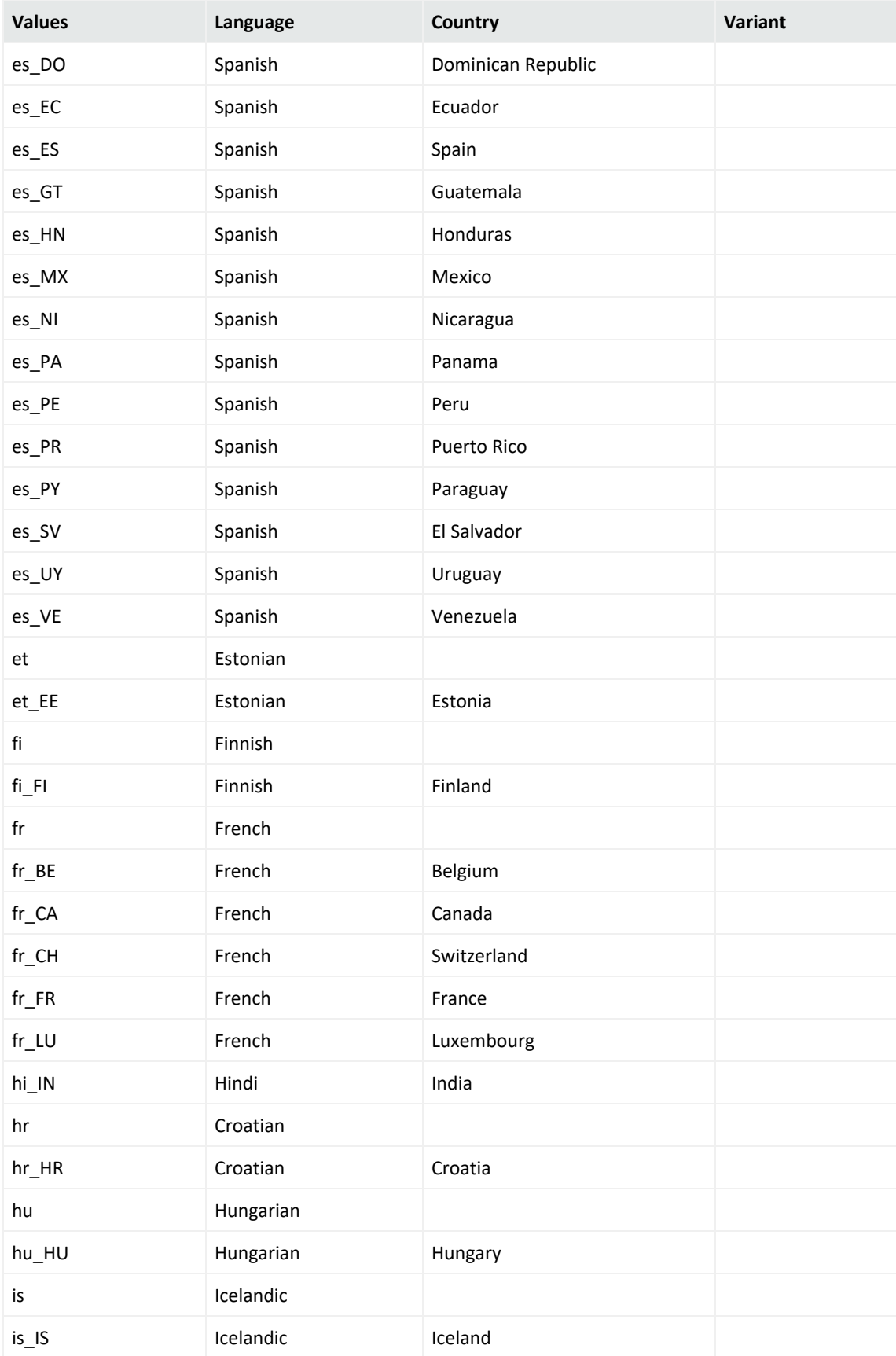

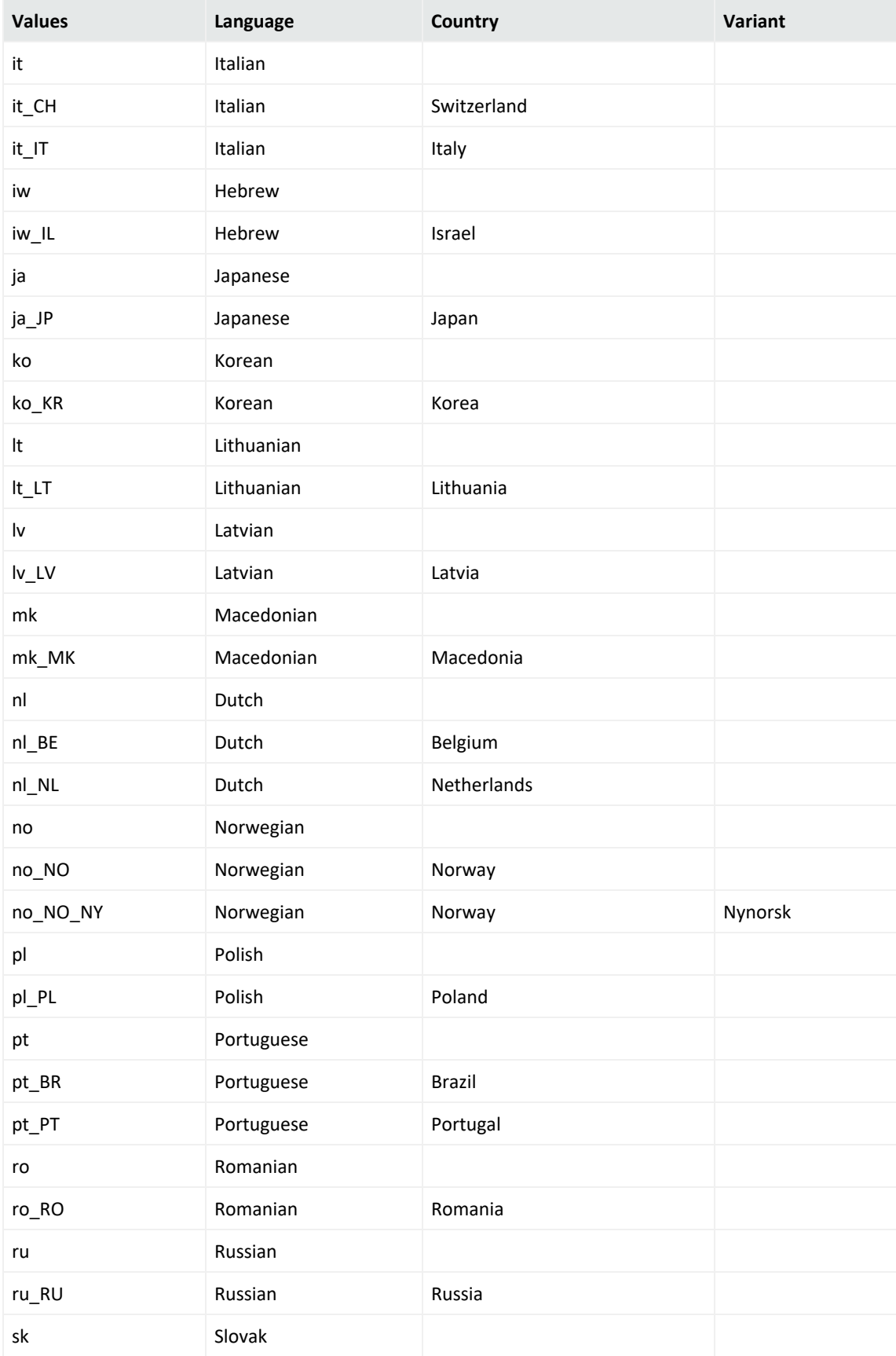

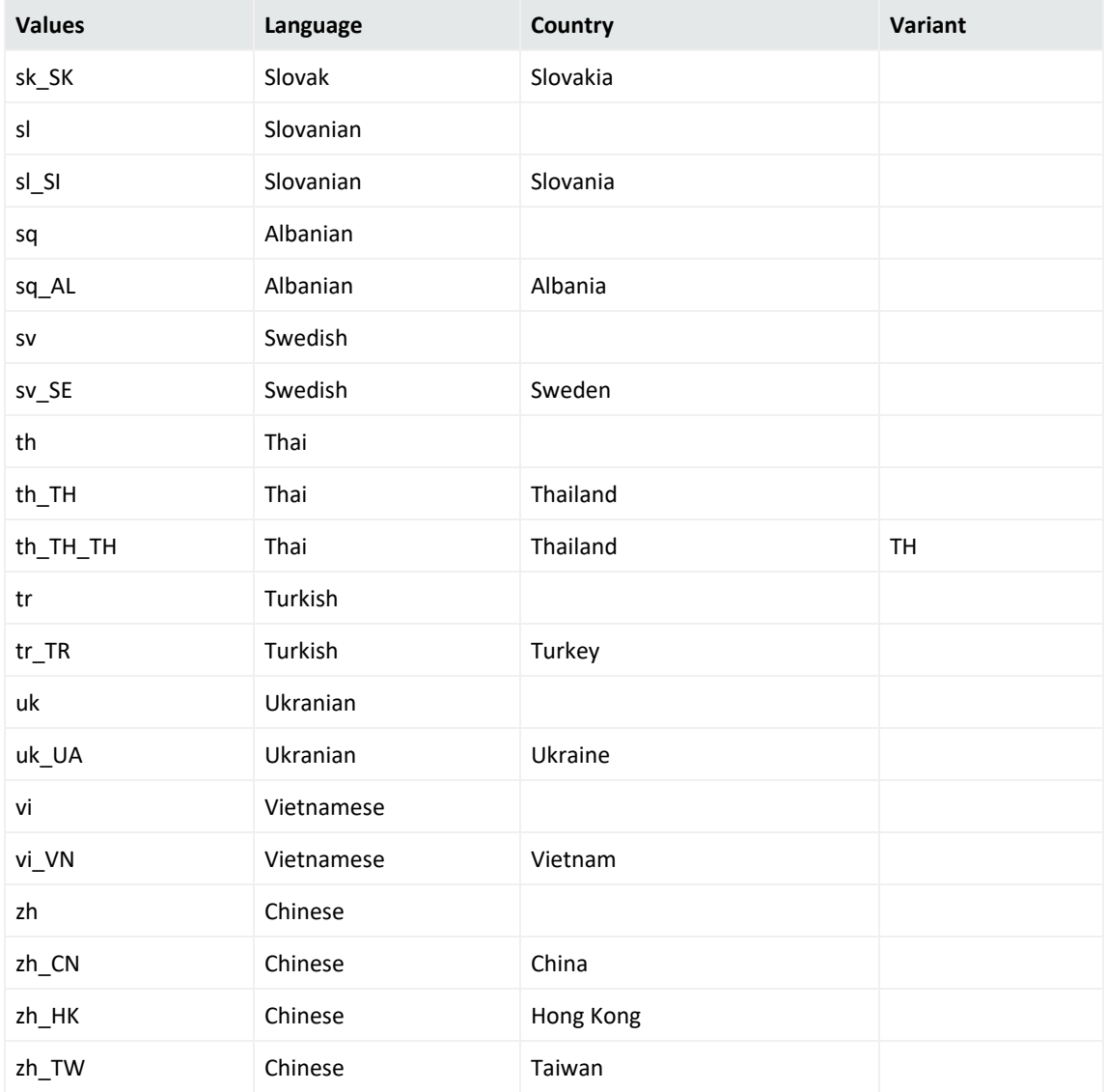

## <span id="page-17-0"></span>Send Documentation Feedback

If you have comments about this document, you can contact the [documentation](mailto:MFI-Documentation-Feedback@opentext.com?subject=Feedback on SmartConnectors Tech Notes - SmartConnectors Locales and Encodings (8.4.3)) team by email. If an email client is configured on this computer, click the link above and an email window opens with the following information in the subject line:

#### **Feedback on Tech Notes - SmartConnectors Locales and Encodings (SmartConnectors 8.4.3)**

Just add your feedback to the email and click send.

If no email client is available, copy the information above to a new message in a web mail client, and send your feedback to MFI-Documentation-Feedback@opentext.com.

We appreciate your feedback!